# Bluetooth 4.0 BLE module

Datasheet V303

**. Product technical specifications** 

## **.1 HM-10 Schematic**

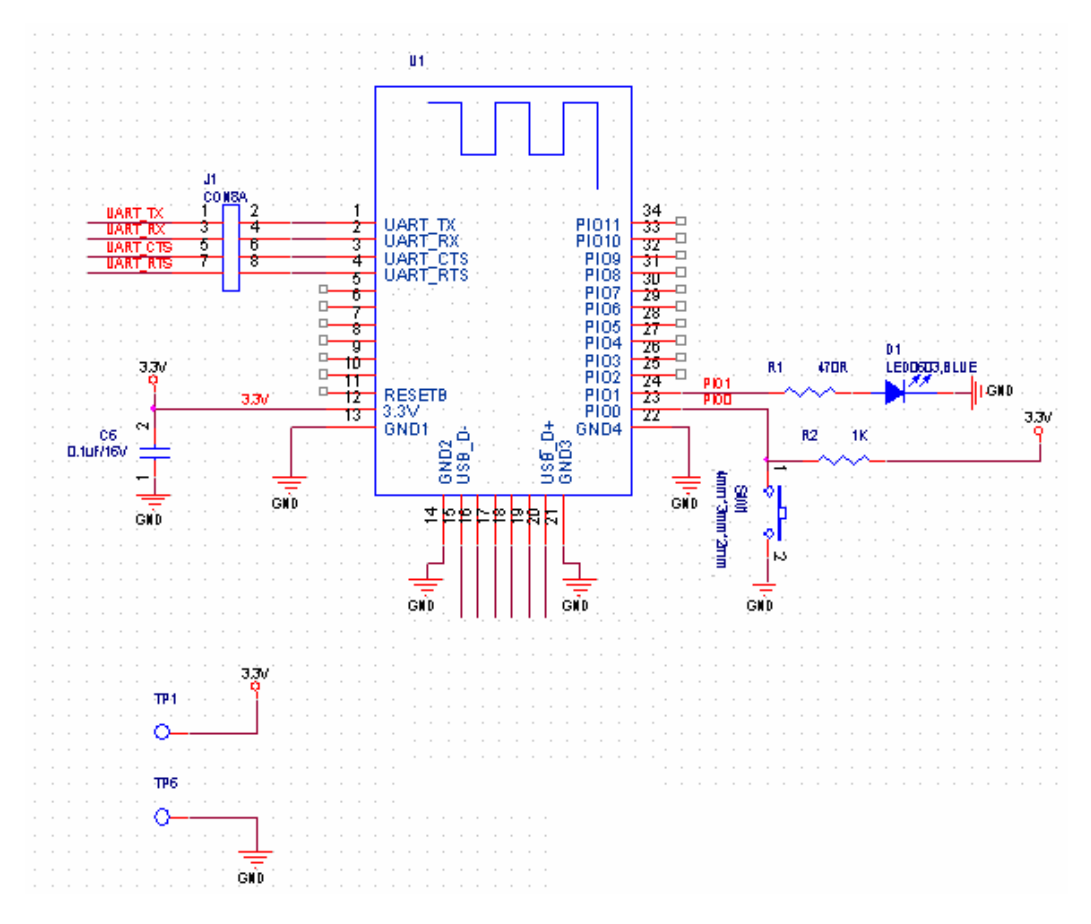

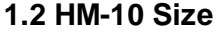

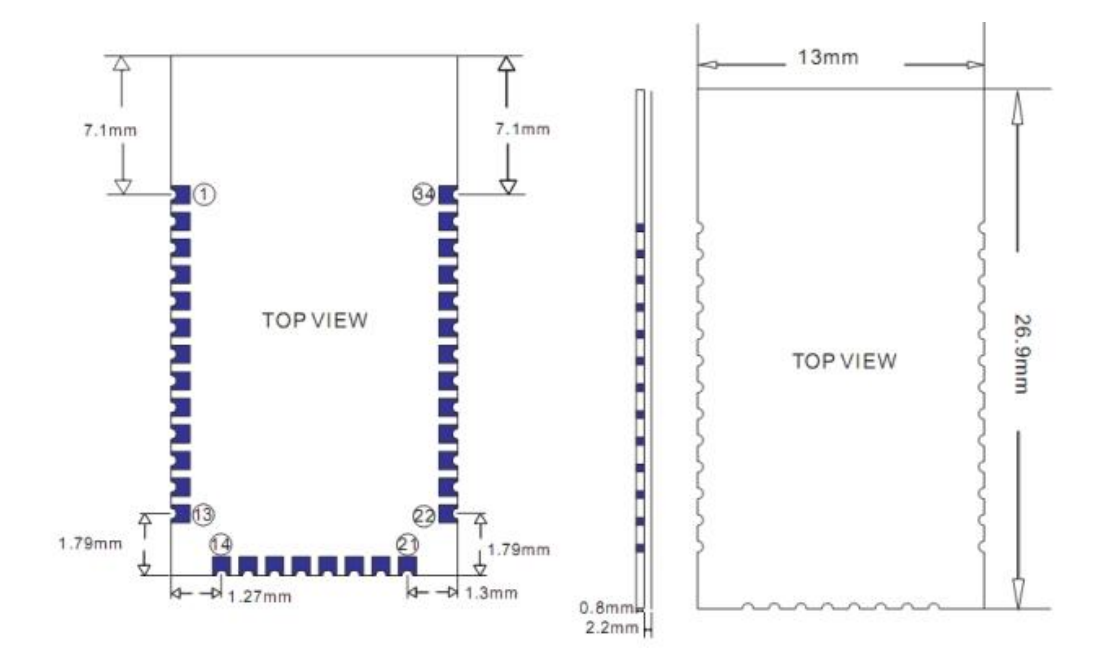

## **1 .3 HM-10 package information**

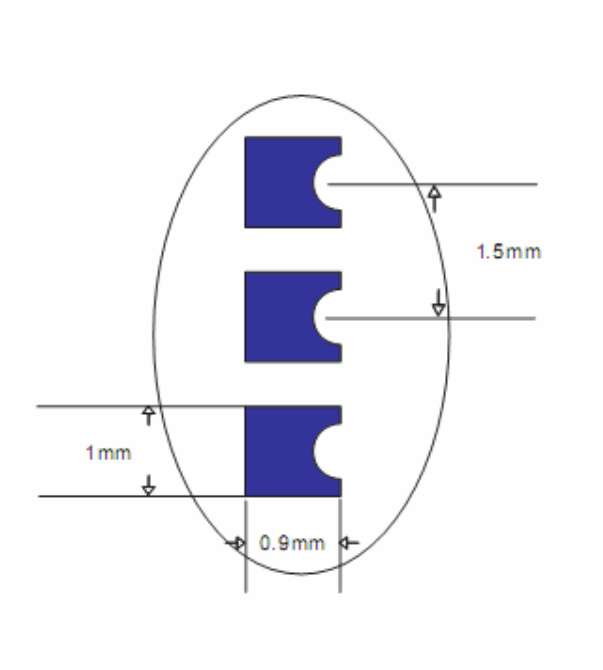

**1 .4 HM-10 Device Terminal Functions** 

| No | Name    | <b>Description</b>        |
|----|---------|---------------------------|
|    | UART TX | UART interface            |
|    | UART RX | UART interface            |
| ಿ  |         | UART CTS   UART interface |

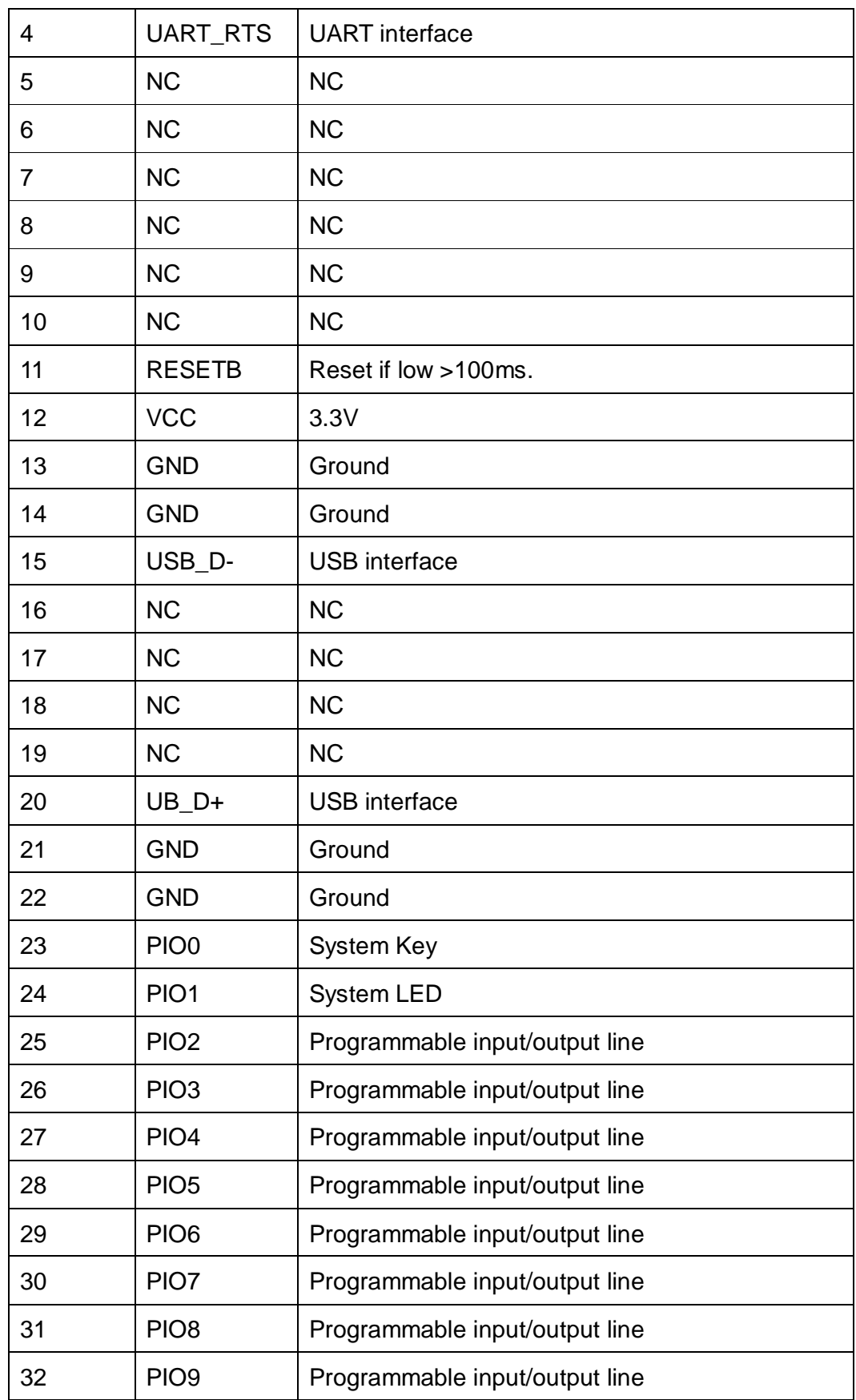

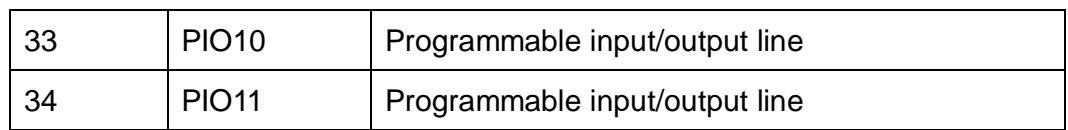

# **1 .5 HM-11 Size**

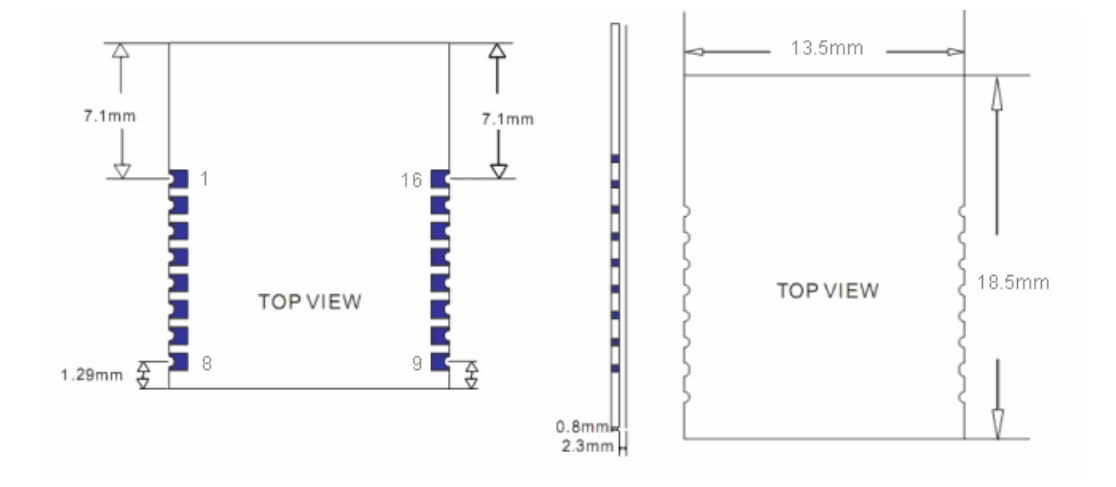

### **1 .6 HM-11 Package information**

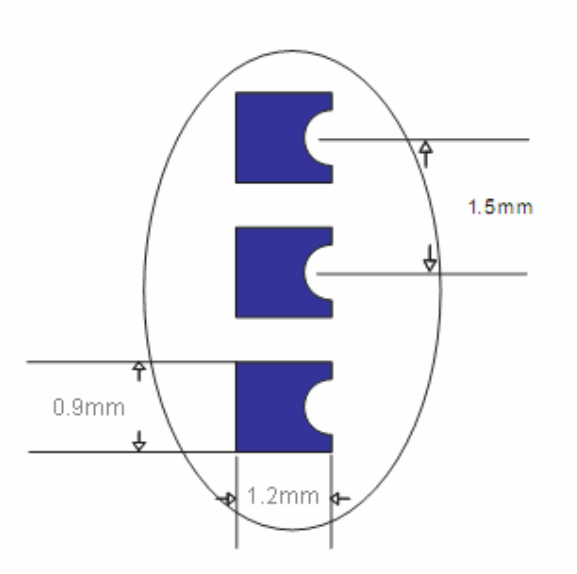

**1 .7 HM-11 Device Terminal Functions** 

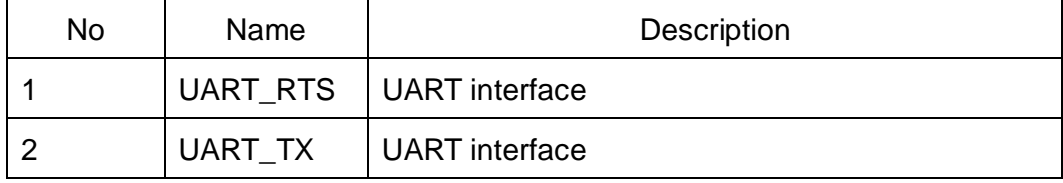

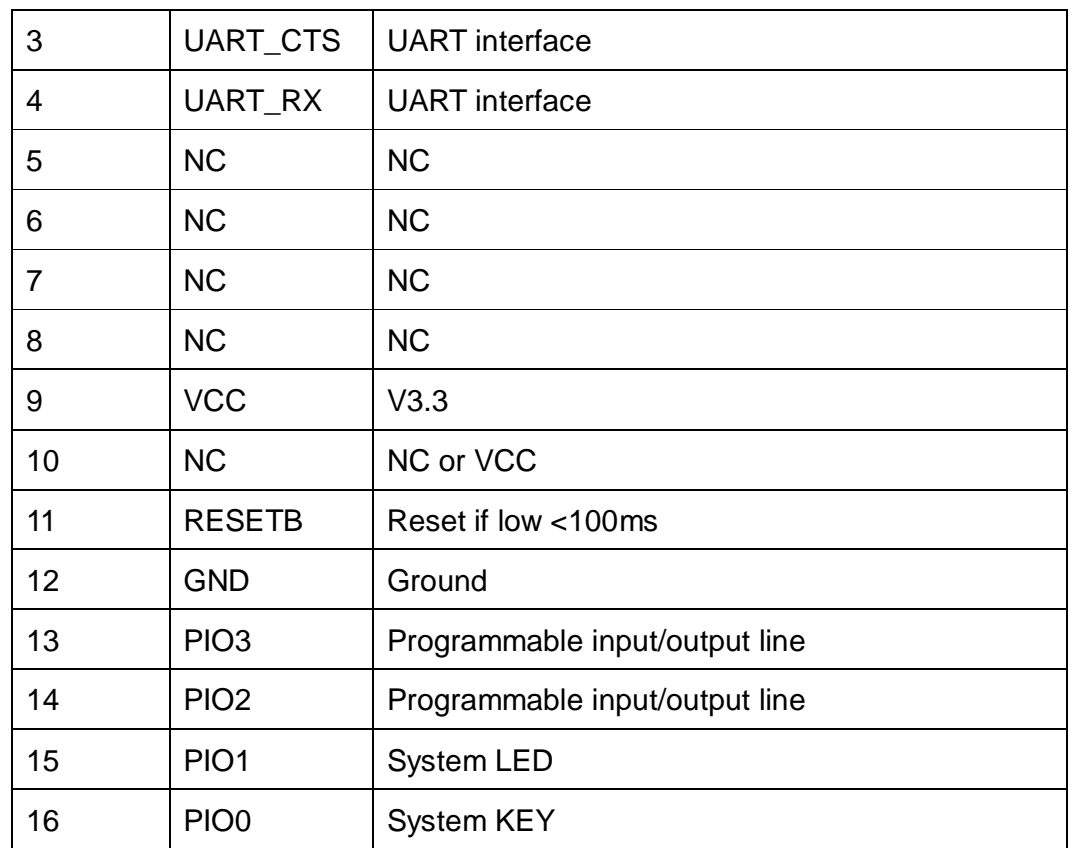

### **2 . System LED and System KEY**

2 .1 System KEY function (PIO0)

Press if high > 100ms:

2 .1.1 If Module role is Master

Unconnected status: Clear last connected remote device address information.

Connected status: Disconnect.

2 .1.2 If Module role is Slave

Unconnected status: None.

Connected status: Disconnect.

2 .2 System LED function (PIO1)

If AT+PIO10 is setup

Unconnected status: Output High 500 ms, Low 500 ms

Connected status: Output High

If AT+PIO11 is setup

Unconnected status: Output Low.

Connected status: Output High.

## **3 AT Commands**

Factory default setting:

Name: HMSoft; Baud: 9600, N, 8, 1; Pin code: 000000; transmit Version.

AT Command format:

Uppercase AT command format. string format, without any other symbol. (e.g. \r or \n).

On Transmit version: Only accept AT Command from UART interface when Bluetooth device is not connected with remote device.

On Remote version: Can accept AT Command from UART interface when Bluetooth Device is not connected with remote device, Also can accept AT Command from remote Bluetooth device when connected that.

On PIO collection version: Only accept AT Command from UART interface when Bluetooth device is not connected with remote device.

### 1. Test Command

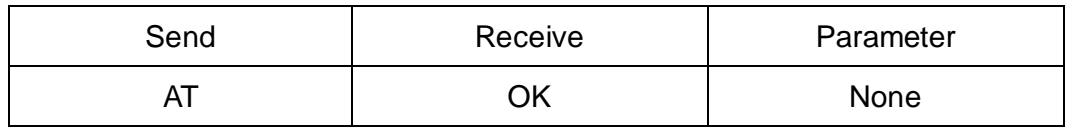

### 2. Query/Set baud rate

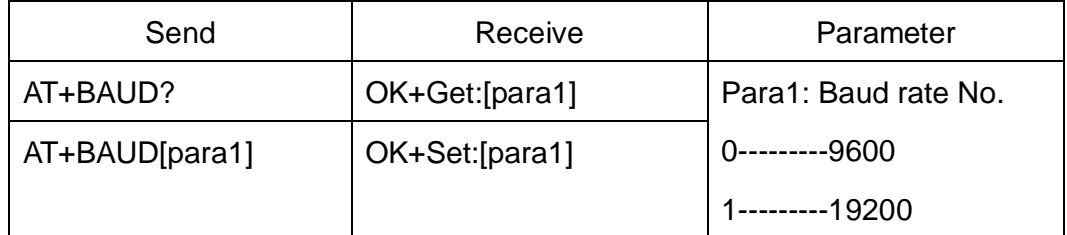

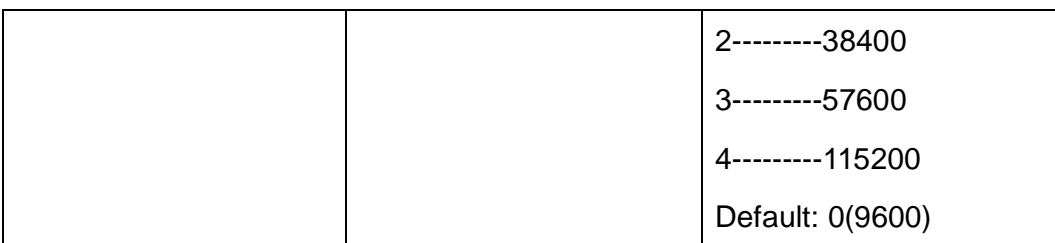

e.g.

Query baud:

Send: AT+BAUD?

Receive: OK+Get:0

Setup baud:

Send: AT+BAUD1

Receive: OK+Set:1

3. Query/Set Parity bit

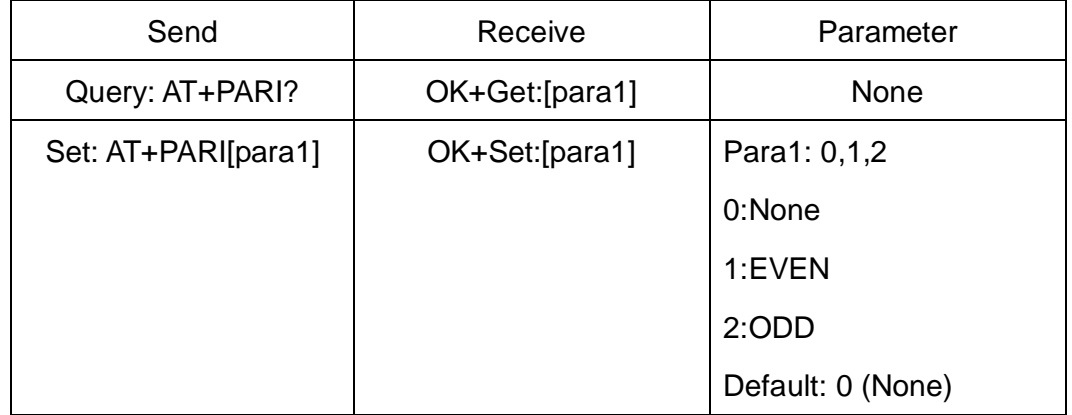

# 3. Query/Set Stop bit

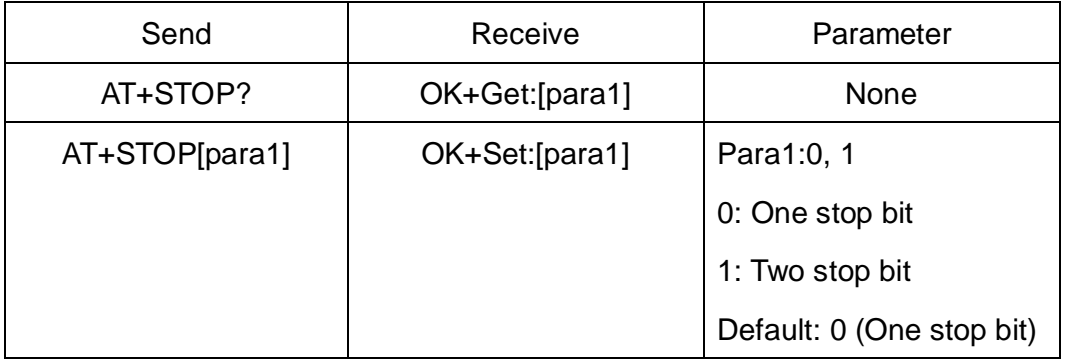

4. Query/Set Module Work Mode

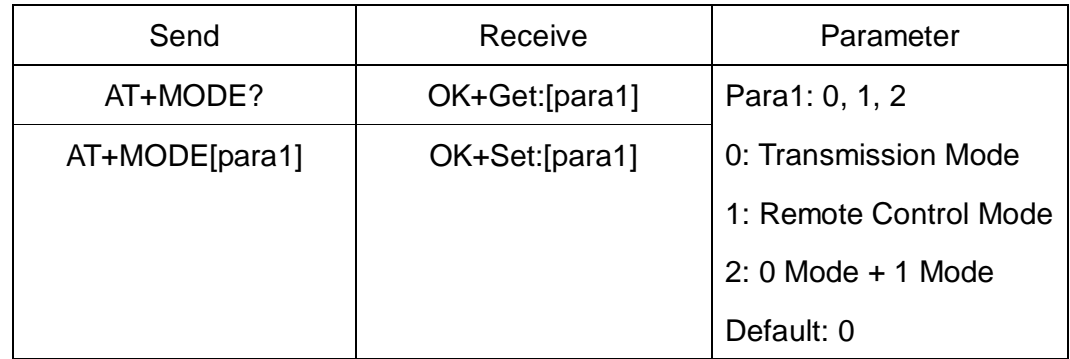

In mode 2, all data receive from UART or remote device will be handled and send to each other.

5. Query/Set PIO1 output status (System LED)

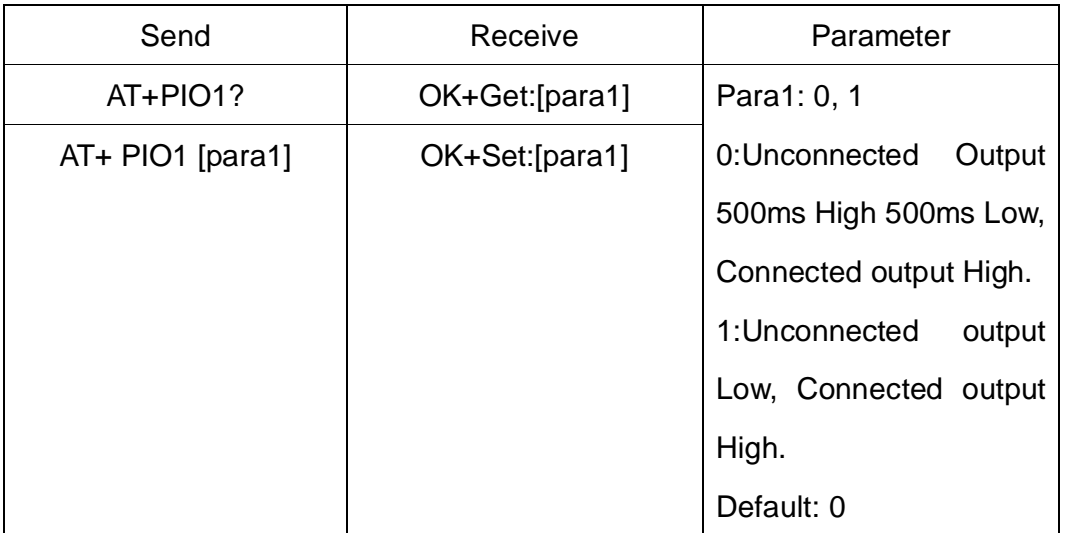

6. Query/Set PIO pins output high or low (Only this time, when module next power on, this value is not be used)

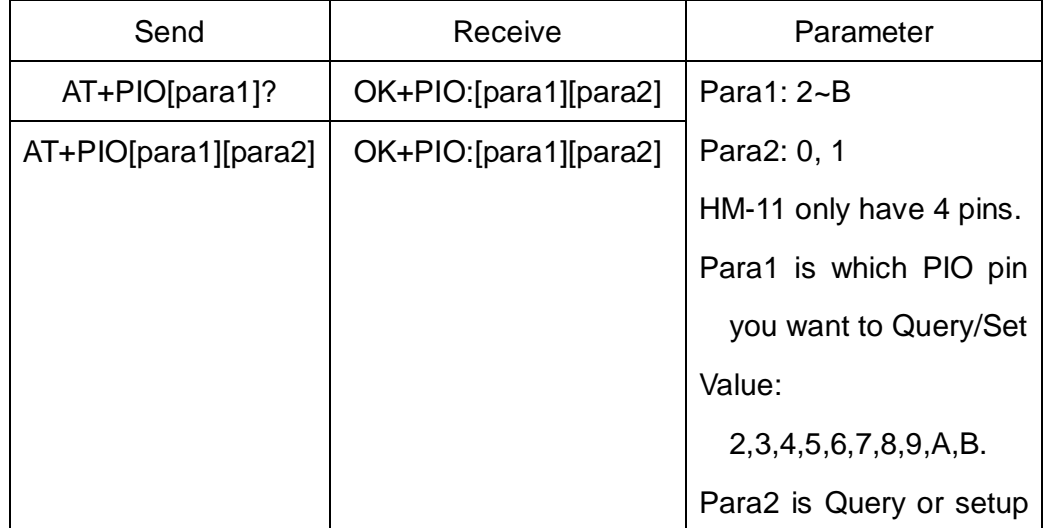

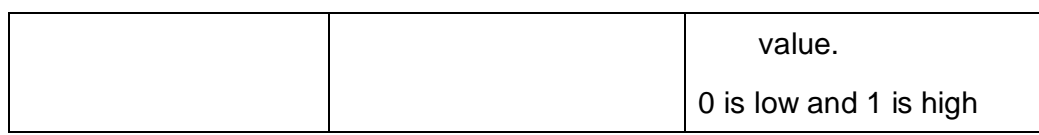

e.g.

Query PIO2

Send: AT+PIO2?

Setup PIO2 output high

Send: AT+PIO21

Receive: OK+PIO21

7. Query/Set Module name

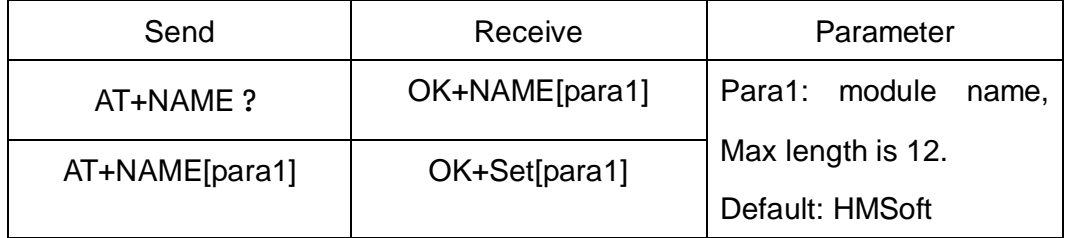

e.g.

change module name to bill\_gates

Send: AT+NAMEbill\_gates

Receive: OK+SetName:bill\_gates

### 8. Restore all setup value to factory setup

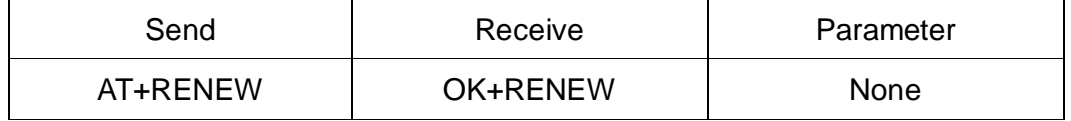

## 9. Reset module

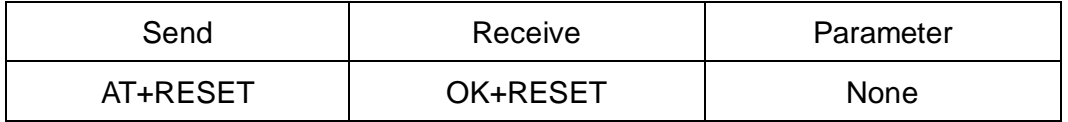

## 10.Query/Set Master and Slaver Role

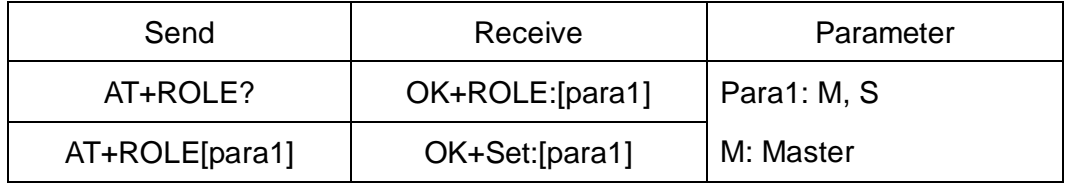

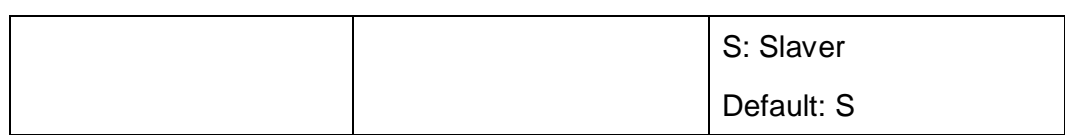

## 11. Query/Set Pin Code

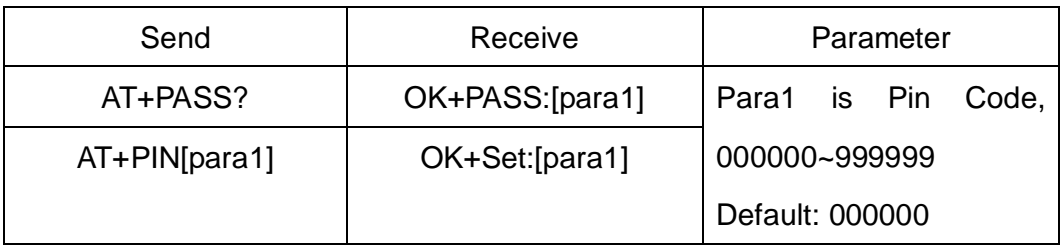

e.g.

Query Pin Code

Send: AT+PIN?

Receive: OK+PIN:000000

Setup Pin Code 008888

Send: AT+PIN008888

Receive: OK+Set:008888

## 12. Clear Last Connected device address

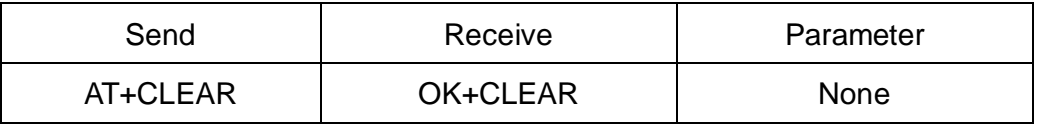

Notice: Only Master role is used.

## 13. Query Software Version

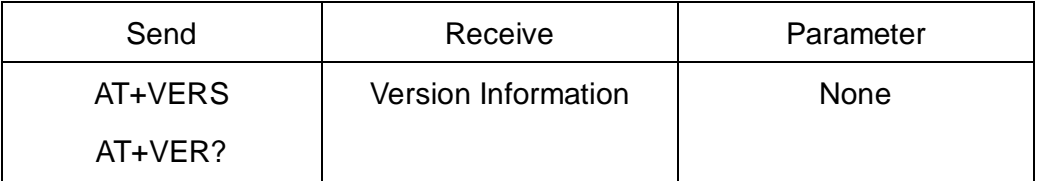

## 14. System Help Information

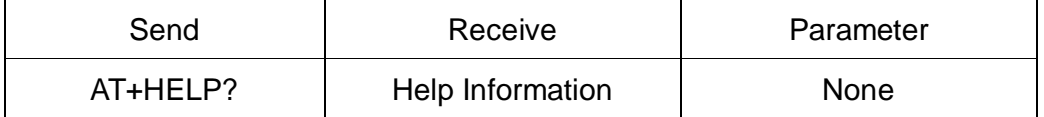

### 15. Query Last Connected Device Address

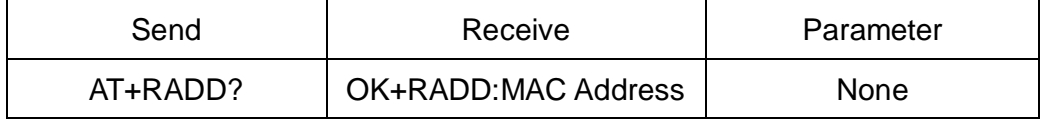

16. Query module address

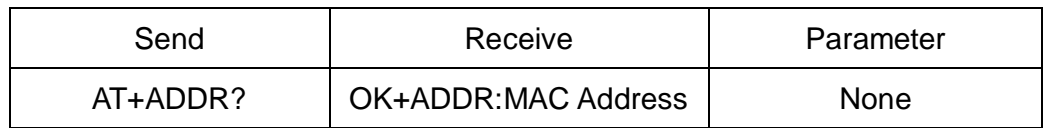

# 17. Query/Set Module work type

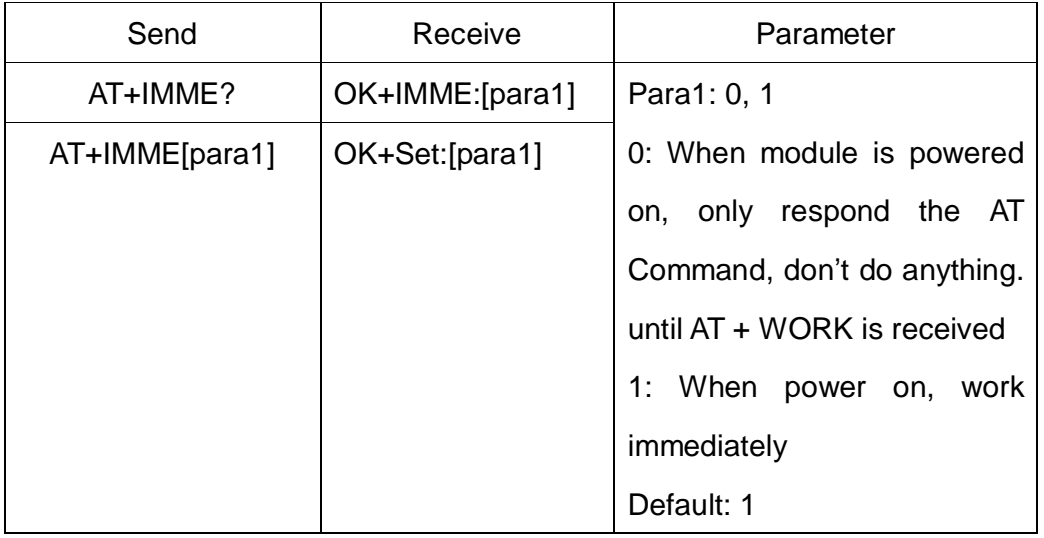

This command is only used for Master Role.

# 18. Work immediately

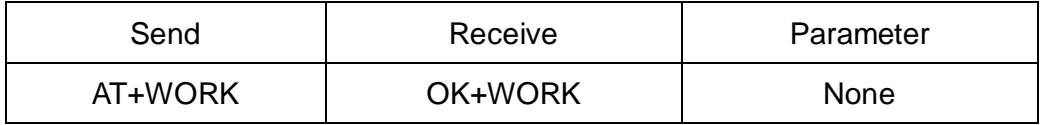

This command is only used when AT+IMME1 is setup.

# 19. Query/Set module connect remote device timeout value

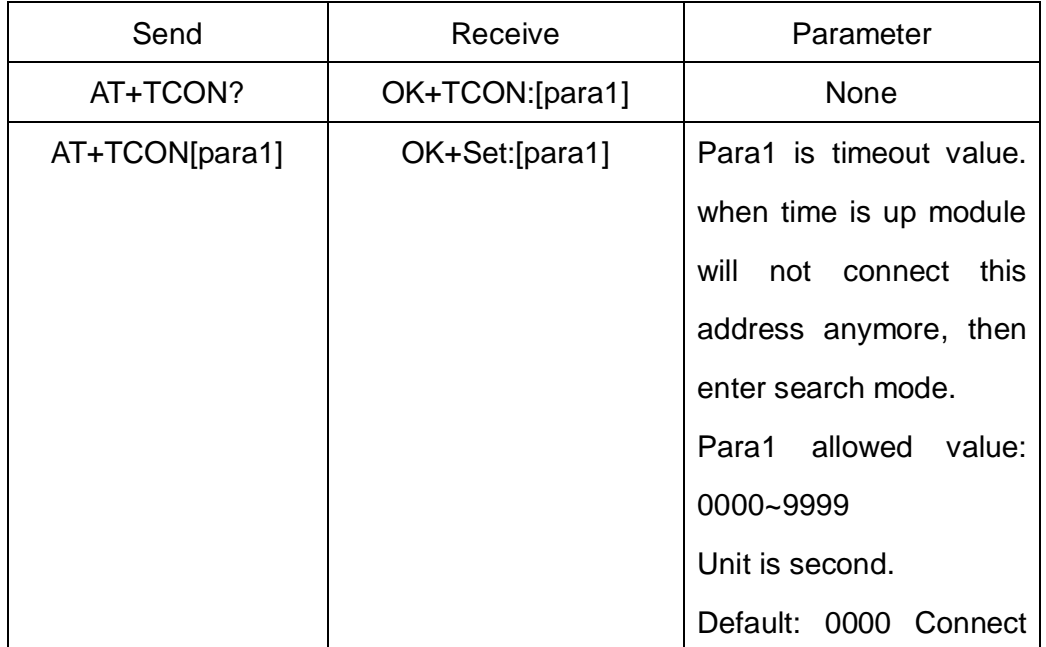

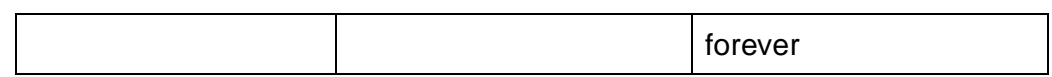

This value is only used for Master Role, when module has Last Connected address.

20. Query/Set Module Bond Mode

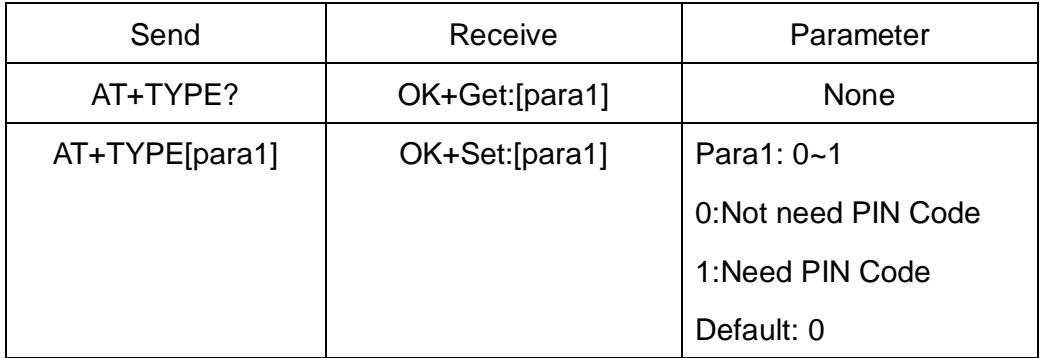

#### 21.Query RSSI Value

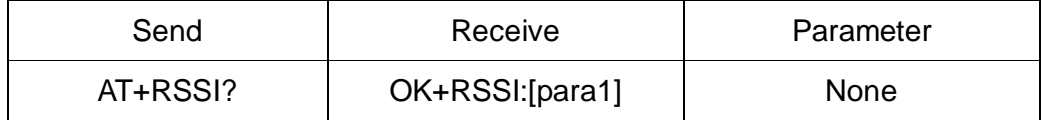

This command only used by Remote device query when connected.

22.Switch Remote Control Mode to Transmission Mode(Only this time)

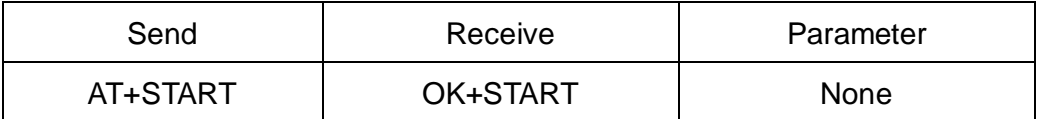

This command is used to change Remote Control Mode or PIO Collection

Mode into Transmission state this time.

23. Query/Set Module Power

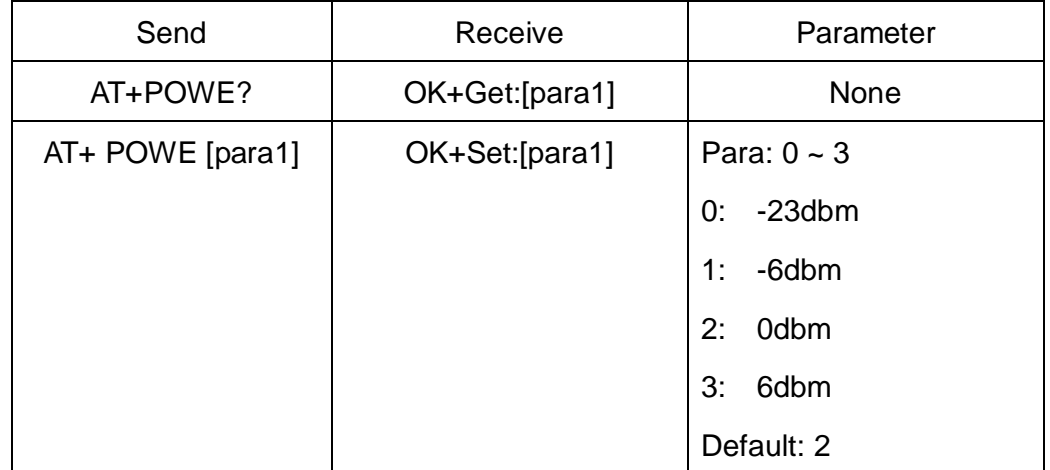

# 24.Query/Set Notify information

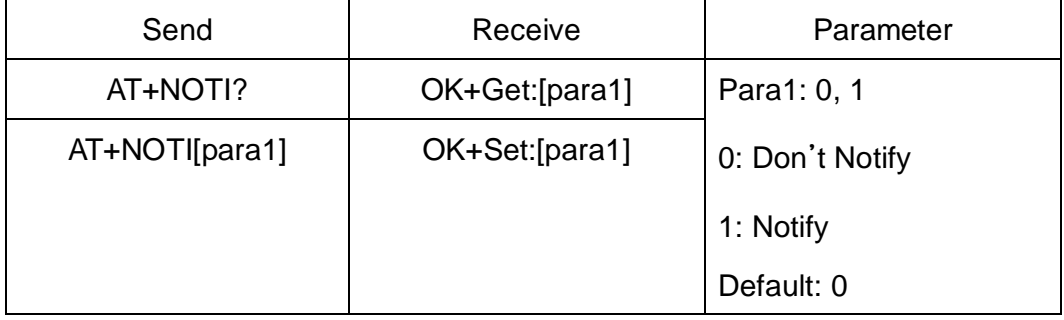

If this value is set to 1, when link ESTABLISHED or LOSTED module will

send OK+CONN or OK+LOST string through UART.